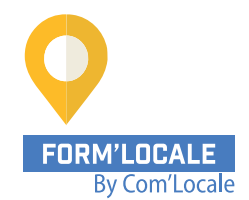

# **PROGRAMME DE FORMATION**

# **Office 365 : prendre en main les outils collaboratifs (2 jours – 14h00)**

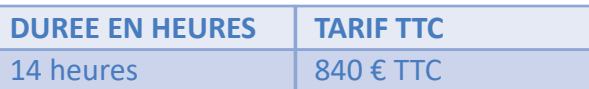

Modalité : Présentiel, distanciel Délais d'accès à la formation : de 48h à 2 mois en fonction du financement demandé

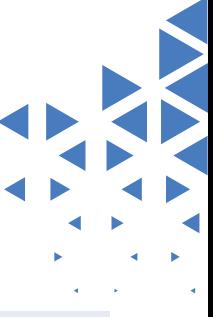

### **OBJECTIF PEDAGOGIQUE / COMPETENCES VISEES**

A l'issu de la formation, vous serez capable de :

- Comprendre l'intérêt du portail Microsoft 365
- Découvrir les applications Office online
- Travailler de manière collaborative avec la suite Office : Word, Excel, Powerpoint, Outlook, Onedrive, Teams, calendrier partagé…
- Appréhender OneNote

### **NIVEAU DE CONNAISSANCES REQUIS**

Pas de niveau requis

### **PUBLIC CONCERNE**

toute personne ayant à travailler depuis un poste informatique et amenée à utiliser un traitement de texte, tableau, présentation et autres logiciels bureautiques.

Formation animée par un formateur-consultant expert approuvé par Form'Locale. Suivi d'exécution assuré par une feuille de présence émargée par demi-journée par le formateur et les stagiaires.

### **RESULTATS ATTENDUS**

Les résultats sont différents des objectifs. Vous atteindrez l'objectif à travers le résultat, ou les résultats, qui sont concrets et mesurables :

- Utiliser les principaux outils de la suite Office 365 : Word, Excel, Powerpoint, Outlook, Onedrive, Teams, calendrier partagé…
- Travailler de façon collaborative avec ses collègues, clients, fournisseurs…
- Être capable de travailler sur des documents sauvegardés sur le cloud pour un accès polyvalent
- Avoir un usage quotidien de Onenote

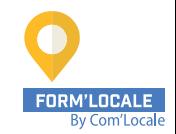

## **programme de formation**

**1ère journée :**

**Matinée de 9h00 à 12h30**

#### **Découvrir Office 365**

- Qu'est-ce que Office 365
- Accéder au portail
- Démarrer les applications depuis le « lanceur d'applications »
- Rechercher une application
- Comprendre le lien entre Microsoft 365 et les logiciels installés sur le poste

#### **Utiliser sa messagerie Outlook Online**

- Naviguer dans Outlook Online
- Configurer l'affichage de sa boîte aux lettres
- Utiliser le volet de lecture
- Administrer la boîte de réception
- Créer un nouveau message dans une fenêtre indépendante
- Comprendre l'affichage « conversations »
- Utiliser les tris et filtres des messages
- Organiser ses messages
- Créer et gérer des dossiers et des favoris
- Configurer un message d'absence
- Réaliser une rechercher dans la boîte aux lettres
- Attacher des pièces jointes
- Sensibilisation à la bonne pratique des liens en alternative aux pièces jointes

### **Gérer son calendrier et ses tâches dans Office 365**

- Naviguer dans le calendrier
- Créer des événements, réunions et rappels
- Partager son calendrier
- Organiser son travail avec les tâches
- Retrouver ses mails et son calendrier sur un appareil mobile

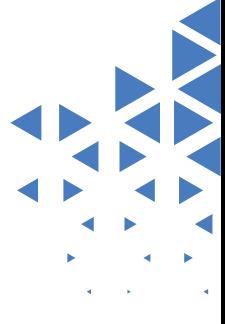

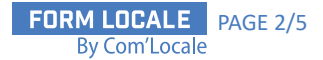

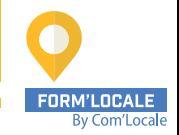

## **programme de formation**

**Après-midi de 13h30 à 17h00**

**Utiliser Word, Excel et PowerPoint Online**

- Créer des documents Microsoft Office Online
- Reprendre les documents dans l'application du poste de travail
- Partager un document
- Modifier des documents à plusieurs (coédition)

### **Utiliser OneDrive**

- Comprendre l'usage de OneDrive dans l'écosystème de Office 365
- Accéder à son espace OneDrive de différentes manières
- Créer / charger un document ou un dossier
- Sélectionner un élément et utiliser la barre d'outils contextuelle et le menu du document
- Partager un document / un dossier avec des collègues ou avec une personne extérieure
- «Copier le lien» et le coller dans un message Outlook
- Gérer l'accès et les autorisations depuis OneDrive ou directement dans **Outlook**
- Utiliser «l'historique des versions» pour restaurer une version précédente
- Rechercher dans la corbeille un fichier supprimé par erreur pour le restaurer
- Rechercher un document
- Synchroniser les documents avec son poste de travail
- Utiliser OneDrive sur un appareil mobile

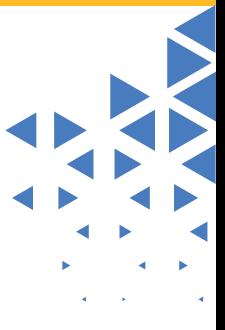

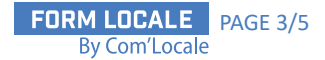

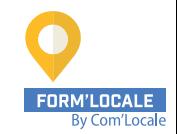

## **programme de formation**

**2ème journée :**

**Matinée de 9h00 à 12h30**

### **Planifier et animer des réunions avec Teams**

- Prise en main de Teams en ligne / sur poste de travail
- Vérifier la disponibilité de ses collègues et établir sa disponibilité
- Etablir une conversation avec un collaborateur distant
- Appeler un collaborateur avec ou sans vidéo
- Partager un écran, un document
- Planifier une réunion
- Rejoindre une réunion dans Teams

#### **Administrer son Teams et gérer un projet en équipe**

- Créer des équipes privées ou publiques
- Ajouter des membres à une équipe
- Créer des canaux
- Gérer les équipes, les canaux et les membres
- Gérer les documents partagés de l'équipe
- Modifier un document à plusieurs

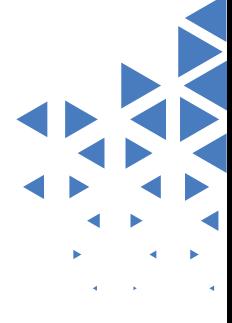

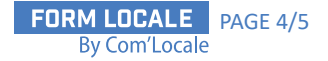

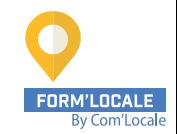

## **programme de formation**

**Après-midi de 13h30 à 17h00**

### **Comprendre Sharepoint dans l'environnement Office 365**

- Accéder au site SharePoint associé à l'équipe Teams
- Déplacer / copier un document- Partager un document
- Utiliser la commande «Ajouter un raccourci à OneDrive» à partir d'une bibliothèque SharePoint
- Ajouter des colonnes à la bibliothèque de documents
- Modifier les affichages dans la bibliothèque de documents
- Contraindre l'extraction
- Utiliser «l'historique des versions» pour restaurer une version précédente
- Utiliser la corbeille pour restaurer des fichiers

#### **Prendre des notes avec OneNote Online**

- Accéder au bloc-notes du site SharePoint
- Créer une section / une page
- Saisir du texte à la volée
- Travailler à plusieurs sur un bloc-notes
- Insérer un symbole
- Insérer une image, un document ou un lien

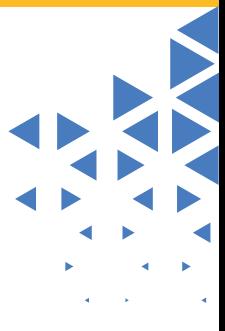

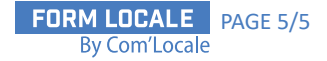